#### **การจัดการมอบอ านาจ กรณีนิติบุคคล**

### **NBTC SERVICE PORTAL**

**ระบบสารสนเทศส าหรับการบริการประชาชน** 

**และผู้รับบริการทุกภาคส่วน**

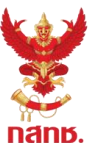

#### **นิติบุคคล ต้องมอบอ านาจ ให้บุคคลธรรมดายื่นขอใบอนุญาตในนามนิติบุคคลเท่านั้น**

ี การมอบอำนาจสามารถกำหนดนิติบุคคล (สำนักงานใหญ่หรือสาขา) ใบอนุญาตที่ต้องการมอบอำนาจ และระยะเวลามอบอำนาจได้ **โดยผู้มอบอ านาจ และผู้รับมอบอ านาจ สามารถยกเลิกการมอบอ านาจได้ด้วยตนเอง**

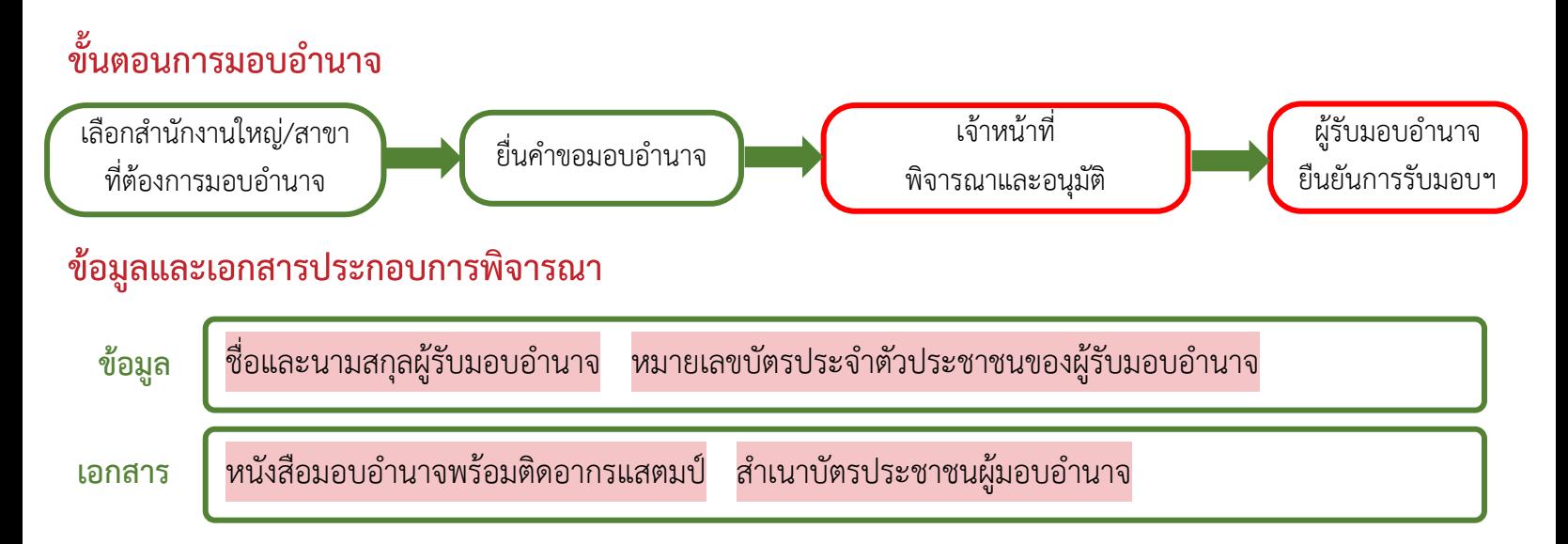

\*\*\*ผู้รับมอบอำนาจ ต้องมีบัญชีผู้ใช้ Digital ID เพื่อใช้ในการยืนยันการรับมอบอำนาจ และการยื่นคำขอ

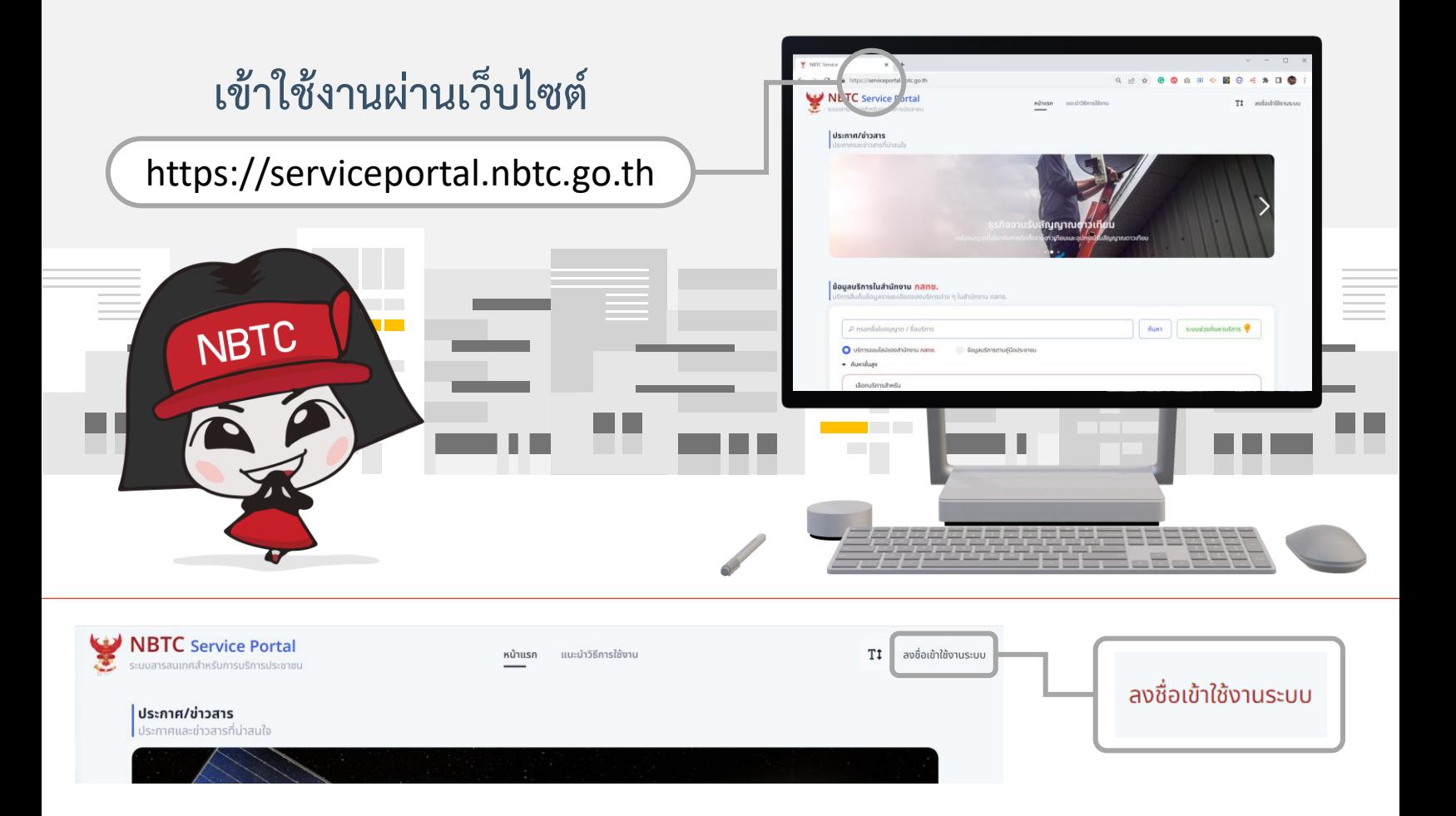

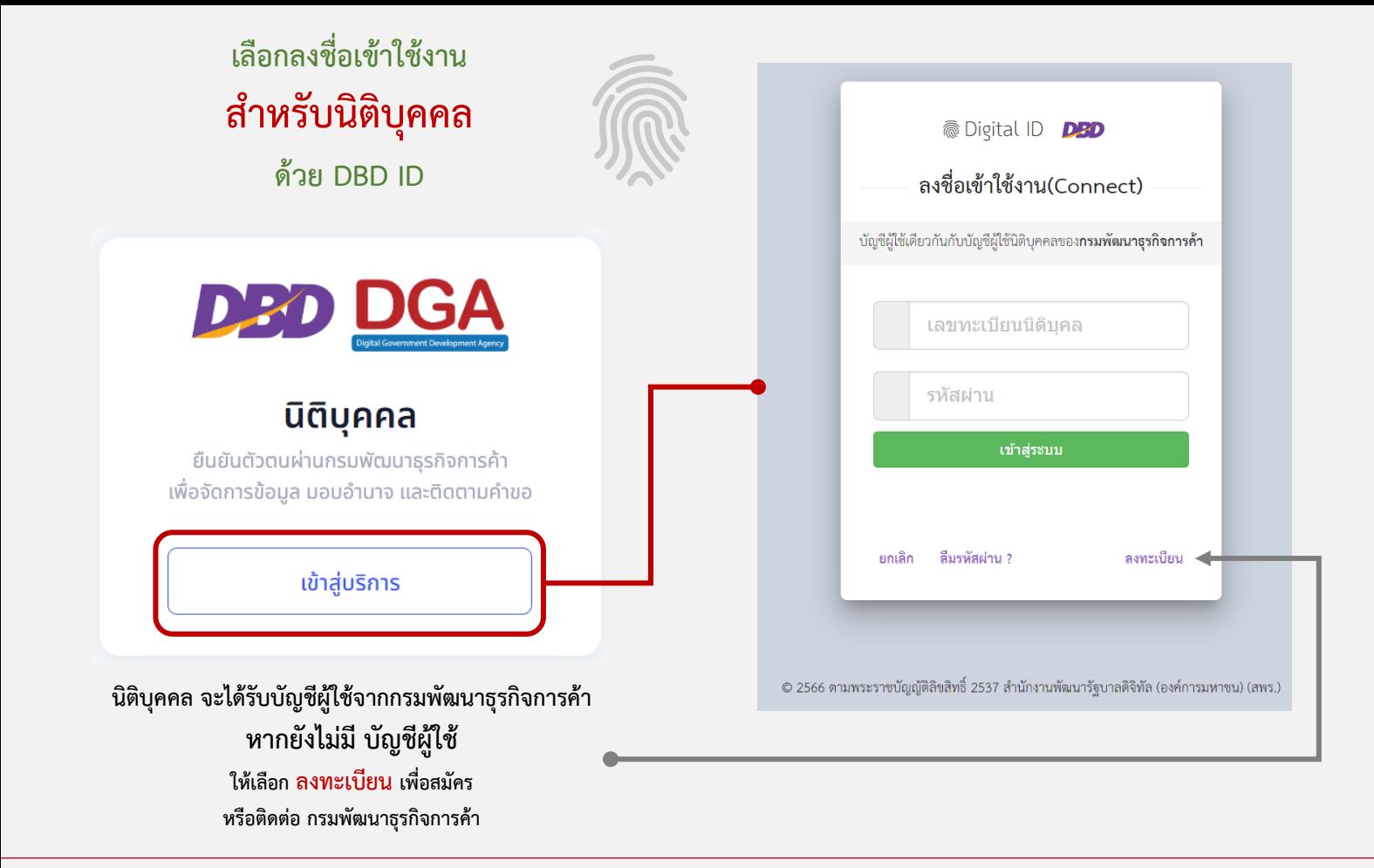

## เลือก โปรไฟล์สำนักงานใหญ่หรือสาขา ที่ต้องการมอบอำนาจ

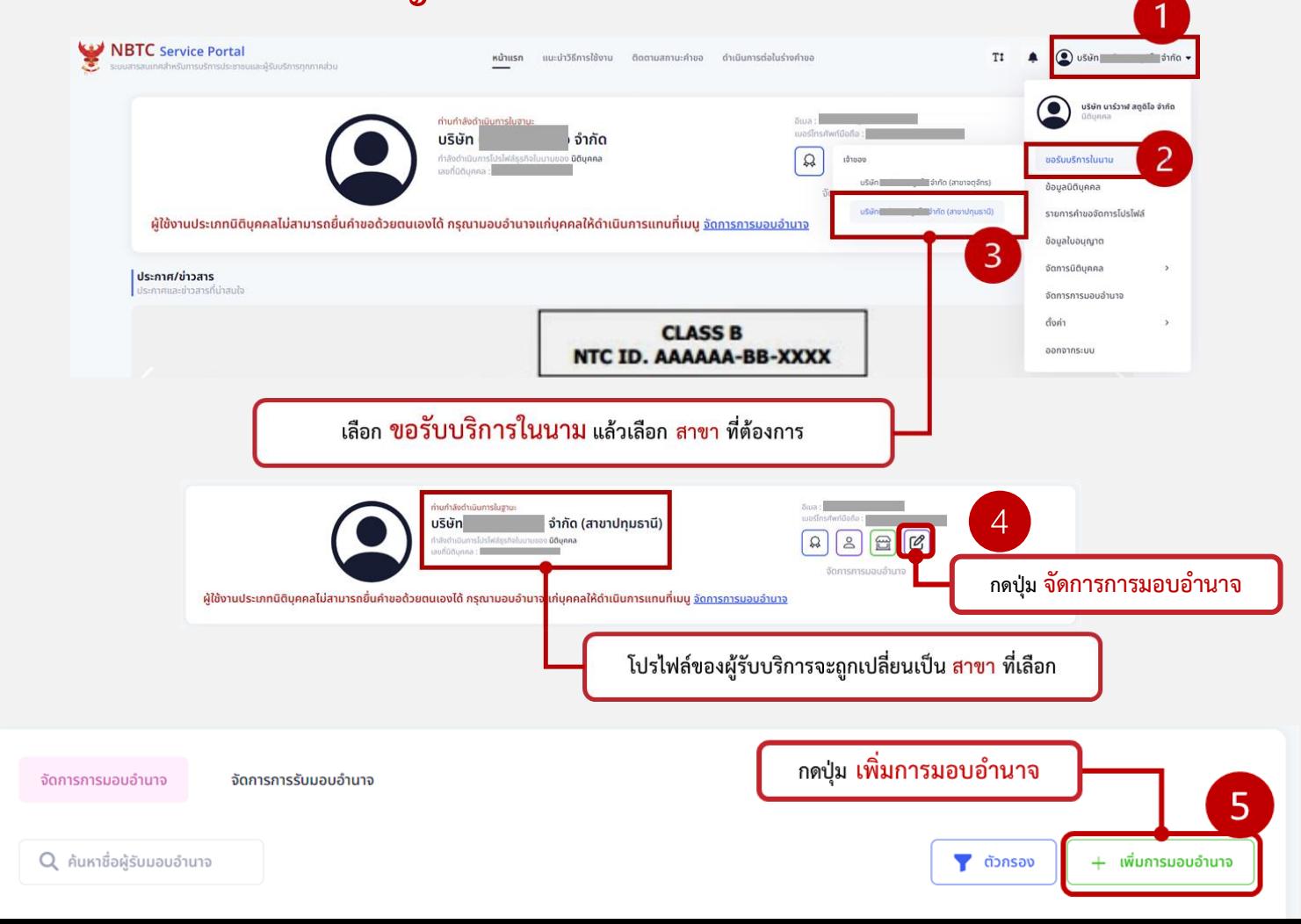

# **ด าเนินการตามขั้นตอนดังนี้**

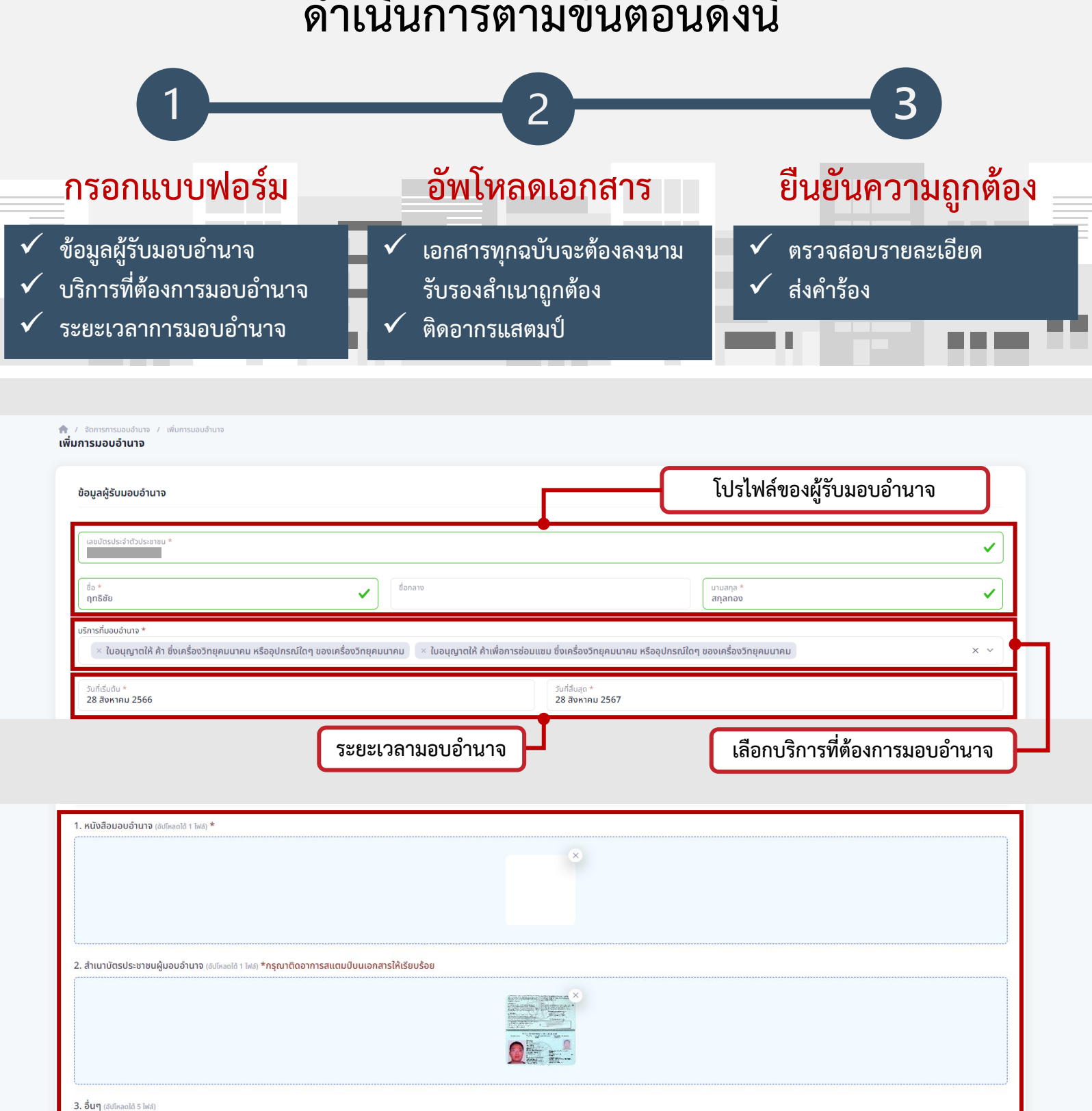

วางไฟล์ที่นี่หรือคลิกเพื่ออัปโหลด  $\mathbf{r}$ อัปโหลดได้สงสด 5 ไฟล์

**NBTC เจ้าหน้าที่จะด าเนินการพิจารณา**

**และอนุมัติค าขอต่อไป**

**ตรวจสอบความถูกต้อง กด ด าเนินการส่งเรื่อง** ดำเนินการส่งเรื่อง

**แนบเอกสาร**

## เมื่อได้รับการอนุมัติการมอบอำนาจแล้ว **ผู้รับมอบอำนาจ** ยืนยันการรับมอบอำนาจ ดังนี้

**ลงชื่อเข้าใช้งานด้วยบัญชีผู้ใช้ของผู้รับมอบอ านาจ (เข้าใช้งานระบบ ส าหรับบุคคลสัญชาติไทย ด้วย Digital ID)**

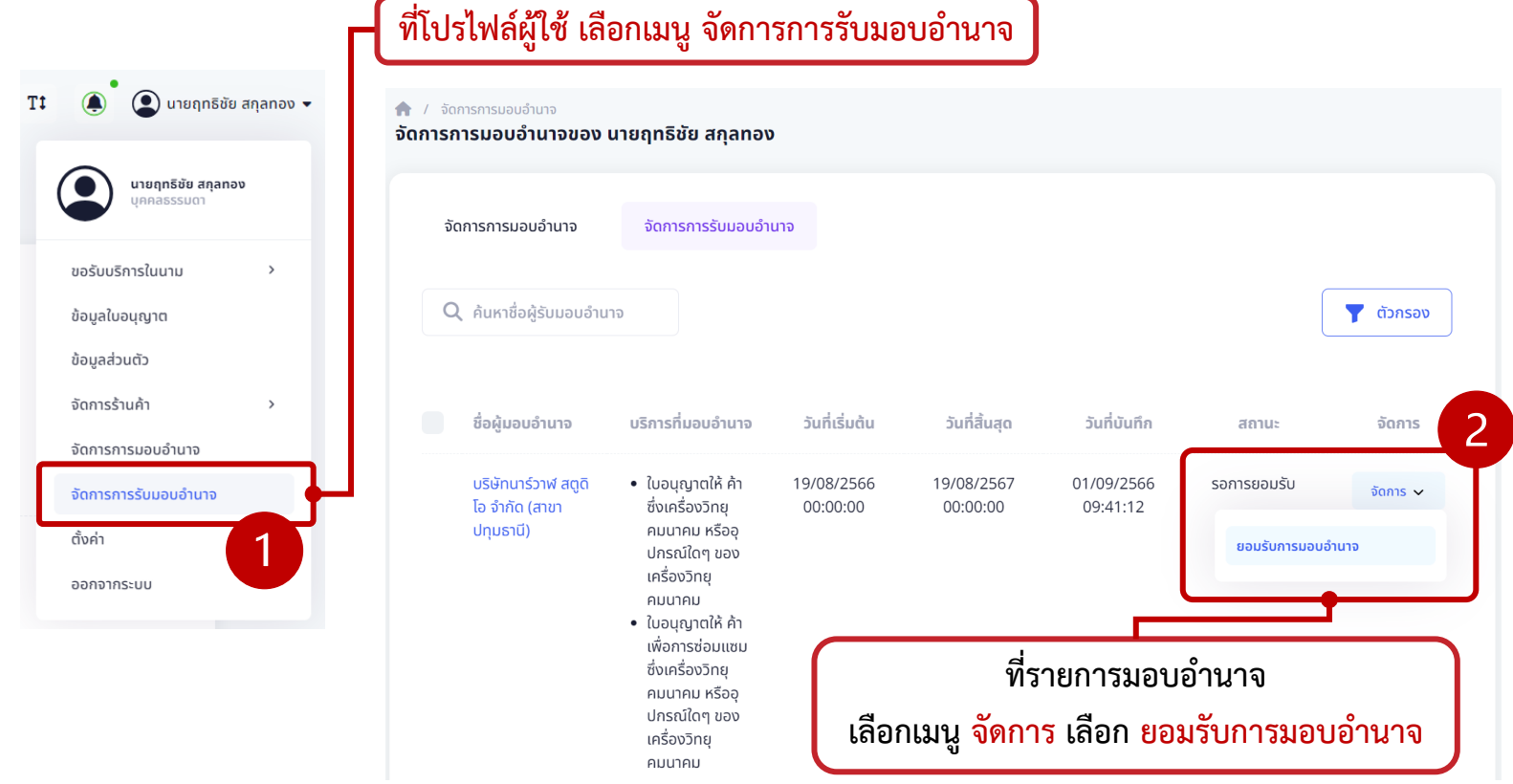

# **การยื่นค าขอที่ได้รับมอบอ านาจ ให้เปลี่ยนโปรไฟล์เป็นผู้มอบอ านาจ**

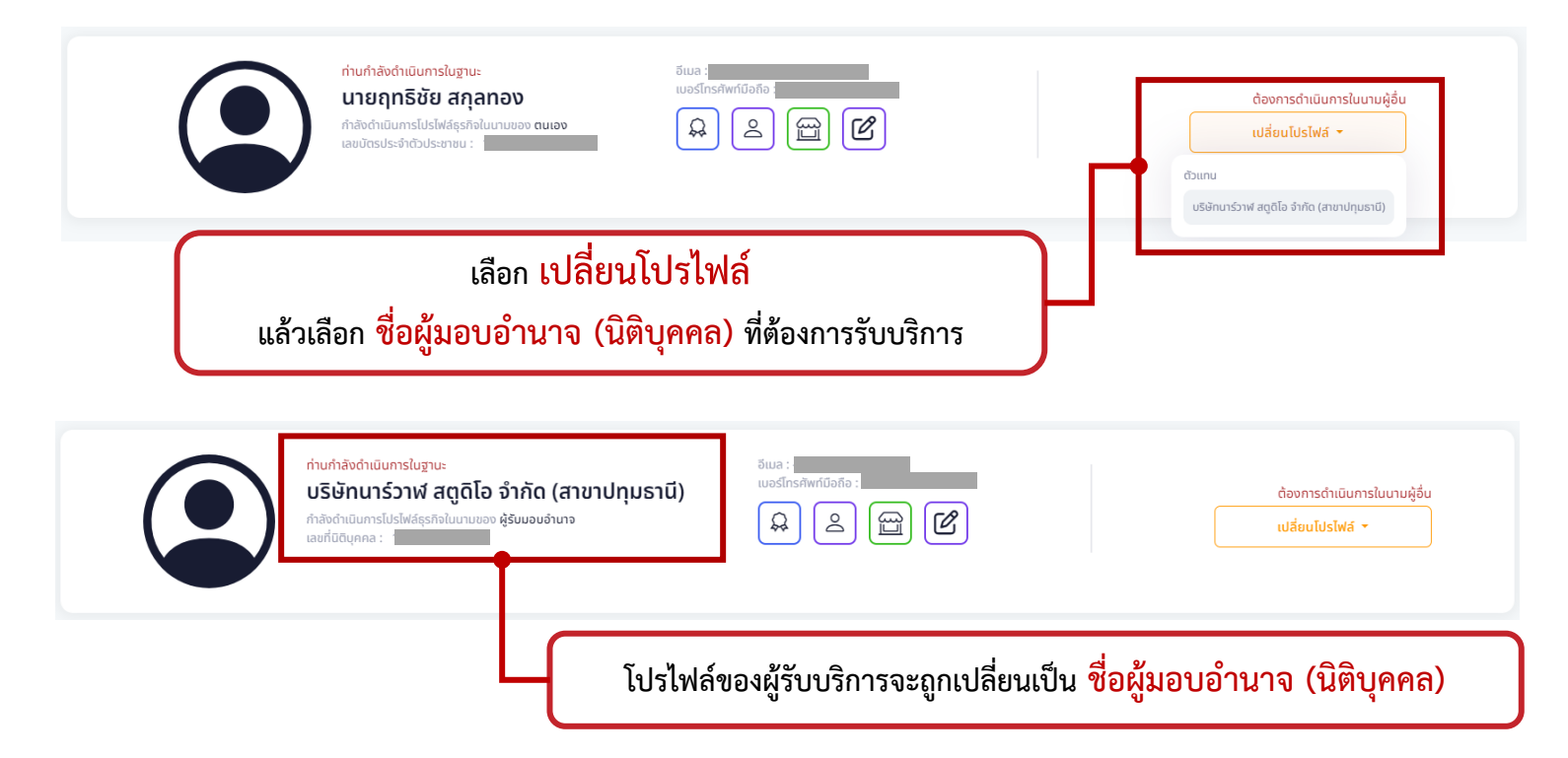